## **Anleitung zum Webkatalog**

Sie können den ARPM-Webkatalog aufrufen, indem Sie zu unserer Homepage gehen:

## **[www.arpm.de](http://www.arpm.de/)**

dort den Bereich Medien aufrufen und auf Medienkatalog klicken, oder in die Adresszeile Ihres Browsers

## **arpm.cidoli.de**

ohne www. eintippen und mit >return< bestätigen.

Dann sollte Ihnen die Maske des Webkataloges angezeigt werde.

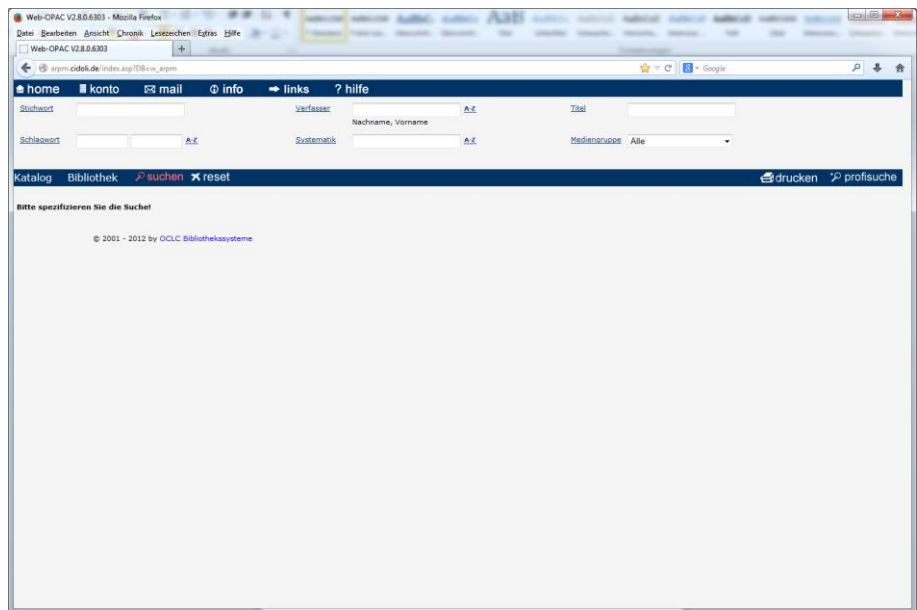

Hilfe zum Webkatalog finden Sie unter "? hilfe" :

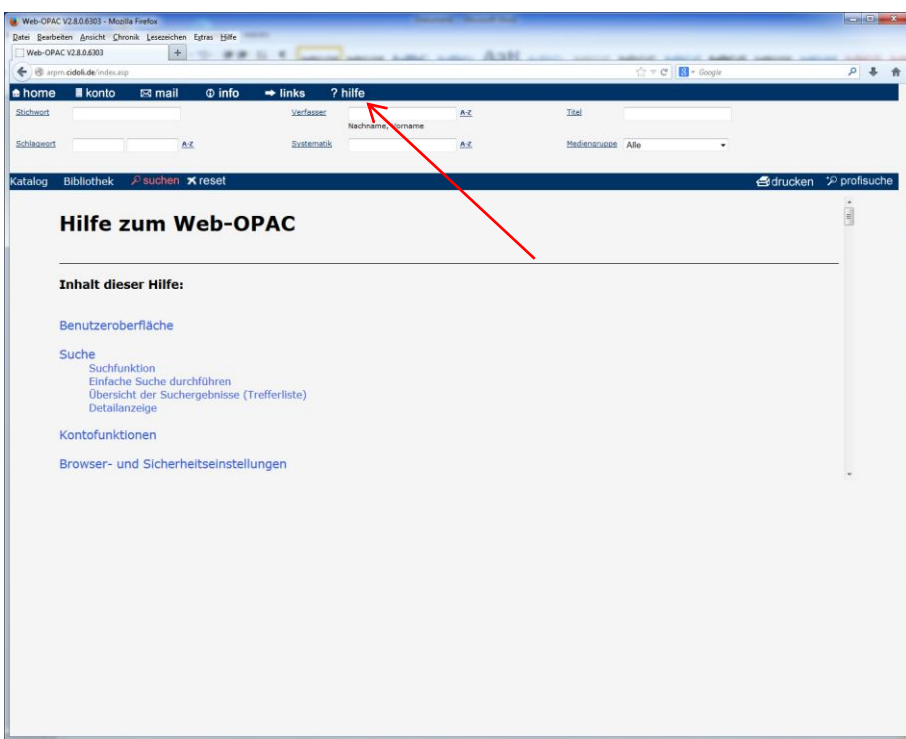

Sie möchten eine **Suche** durchführen, z.B. eine DVD über Jesus suchen:

In dem Feld <Mediengruppe> auf das Dreieck klicken und "DVD" auswählen, (bei Videos, Büchern oder etwas Anderem, das Entsprechende wählen)

In dem Feld <Stichwort> "Jesus" eintippen und auf <suchen> tippen

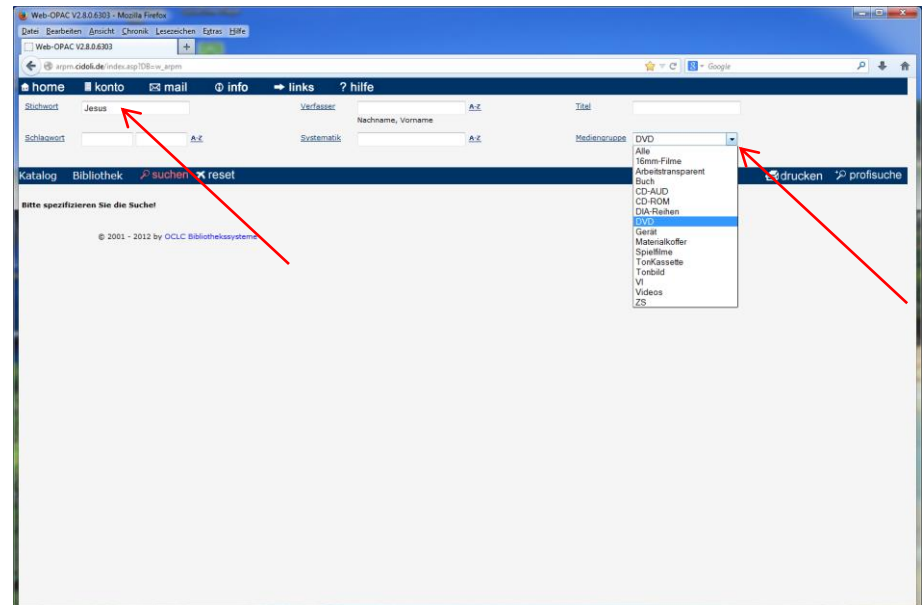

Nach der Anzeige des Suchergebnissen auf der linken Seite, ein Ergebnis durch anklicken auswählen und die nähere Beschreibung mit allen wichtigen Informationen wird Ihnen auf der rechten Seite des unteren Fensters angezeigt.

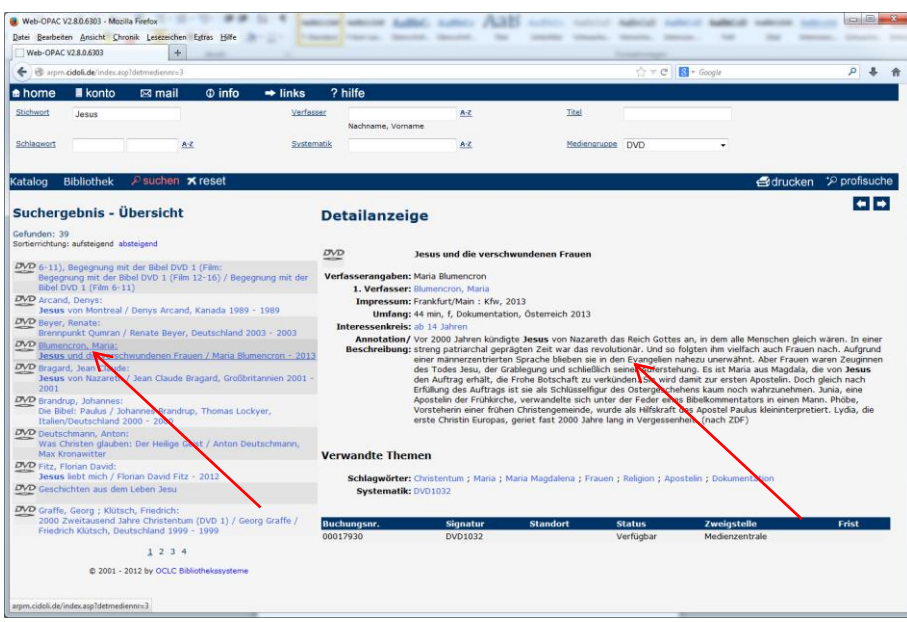

Haben Sie Ihre Wahl getroffen, wie gehabt in der Medienzentrale oder in der Bibliothek des ARPM vorbestellen oder ausleihen.

Haben Sie schon etwas ausgeliehen und möchten auf Ihrem Konto nachschauen,

auf <konto> klicken, Ihre Ausweis-Nummer (4-stellig) und Ihr Passwort (Ihr Geburtsdatum im Format (tt.mm.jjjj)), bitte mit Punkten eingeben und auf <Weiter> klicken.

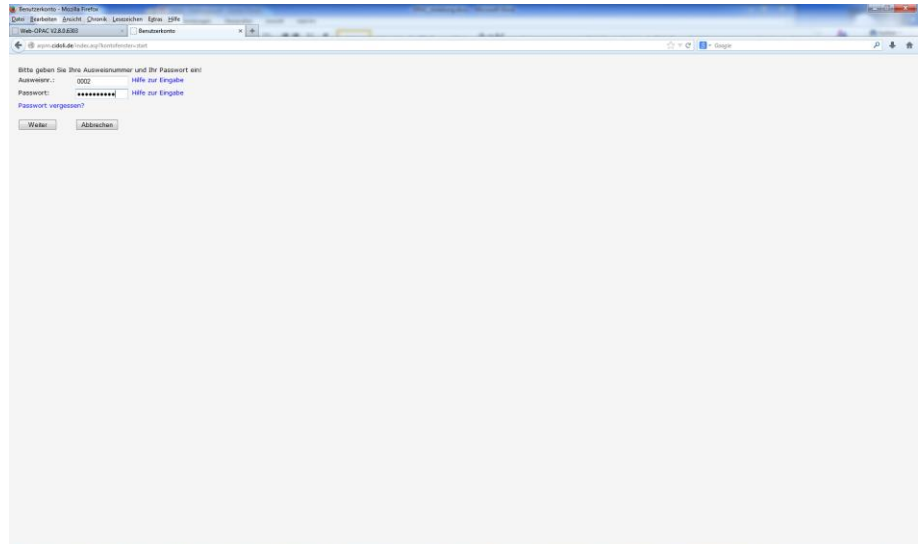

In der folgenden Maske sehen Sie alle relevanten Ausleihen:

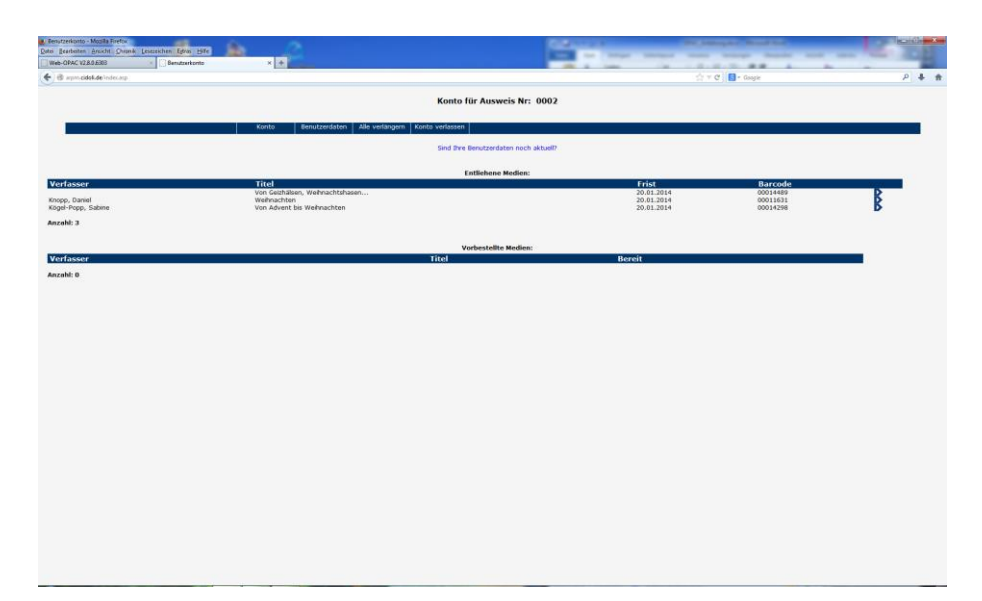